# Consigli per evitare attacchi con spray di password che influiscono sui servizi VPN ad accesso remoto

## Sommario

### Introduzione **Premesse** Comportamenti osservati Impossibile stabilire connessioni VPN con Cisco Secure Client (AnyConnect) quando la postura del firewall (HostScan) è abilitata Esaurimento token Hostscan Numero insolito di richieste di autenticazione **Consigli** 1. Abilita registrazione 2. Applicazione di misure di protezione avanzata per VPN ad accesso remoto 3. Bloccare i tentativi di connessione da origini dannose Implementazione di ACL a livello di interfaccia Usare il comando "shun" Configurazione dell'ACL del control plane Implementazioni di protezione avanzata aggiuntive per RAVPN Ulteriori informazioni

## Introduzione

In questo documento vengono illustrati alcuni consigli da prendere in considerazione per evitare errori di allocazione di token hostcan in Secure Firewall, derivati da attacchi di spray di password.

## Premesse

Quando si tenta di stabilire una connessione VPN con Cisco Secure Client (AnyConnect), gli utenti possono ricevere a intermittenza un messaggio di errore del tipo "Impossibile completare la connessione. Cisco Secure Desktop non installato sul client.". Questo comportamento in genere si verifica quando non è possibile allocare un token di scansione host dall'headend VPN, né un'appliance ASA (Cisco Secure Firewall Adaptive Security Appliance) né una licenza Threat Defense (FTD). In particolare, l'errore di allocazione è correlato a istanze di attacchi di forza bruta destinati all'infrastruttura Secure Firewall e viene attualmente risolto con la massima urgenza con l'[ID bug Cisco CSCwj45822.](https://tools.cisco.com/bugsearch/bug/CSCwj45822)

## Comportamenti osservati

### Impossibile stabilire connessioni VPN con Cisco Secure Client (AnyConnect) quando la postura del firewall (HostScan) è abilitata

Quando si cerca di stabilire una connessione VPN con Cisco Secure Client (AnyConnect), gli utenti possono ricevere a intermittenza un messaggio di errore del tipo "Impossibile completare la connessione. Cisco Secure Desktop non installato sul client." Questo problema impedisce il completamento del processo di connessione VPN.

## Cisco Secure Client

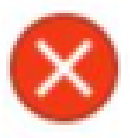

Unable to complete connection: Cisco Secure Desktop not installed on the client

 $\times$ 

OK

Nota: questo comportamento specifico si verifica solo quando all'headend è abilitata la postura del firewall (HostScan), a prescindere dalla versione Secure Client o AnyConnect utilizzata.

### Esaurimento token Hostscan

L'headend VPN con Cisco Secure Firewall Adaptive Security Appliance (ASA) o Threat Defense (FTD) mostra i sintomi di errori di allocazione dei token Hostscan. Per verificare questa condizione, eseguire il comando debug menu webvpn 187.0.

<#root>

ASA# debug menu webvpn 187 0 Allocated Hostscan token = 1000

**Hostscan token allocate failure = xxx - - - - > Increments**

Nota: il verificarsi di questo problema è una conseguenza degli attacchi. La questione è attualmente trattata con la massima urgenza con l'ID bug Cisco [CSCwj45822.](https://tools.cisco.com/bugsearch/bug/CSCwj45822)

### Numero insolito di richieste di autenticazione

L'headend VPN Cisco Secure Firewall ASA o FTD mostra i sintomi di attacchi con spray di password con 100 migliaia o milioni di tentativi di autenticazione rifiutati.

Nota: questi tentativi di autenticazione insoliti possono essere indirizzati al database LOCALE o ai server di autenticazione esterni.

Il modo migliore per rilevarlo è guardando il syslog. Cercare un numero insolito di uno qualsiasi dei successivi ID syslog ASA:

• %ASA-6-113015

#### <#root>

#### **%ASA-6-113015**

: AAA user authentication Rejected : reason = User was not found : local database :

**user**

```
 = admin : user
```
#### **IP**

- = *x.x.x.x*
	- %ASA-6-113005

#### <#root>

#### **%ASA-6-113005**

```
: AAA user authentication Rejected : reason = Unspecified : server = x.x.x.x : user = ***** : user IP =
```
• %ASA-6-716039

#### <#root>

**%ASA-6-716039**

: Group <DfltGrpPolicy> User <admin> IP <x.x.x.x> Authentication: rejected, Session Type: WebVPN.

Il nome utente è sempre nascosto finché non si configura il comando no logging hide username sull'appliance ASA.

Nota: questo fornisce informazioni dettagliate per verificare se gli utenti validi sono generati o conosciuti da IP offensivi. Tuttavia, si prega di essere cauti, in quanto i nomi utente saranno visibili nei log.

Per verificare, accedere all'interfaccia della riga di comando (CLI) ASA o FTD, eseguire il comando show aaa-server e verificare la presenza di un numero insolito di richieste di autenticazione tentate e rifiutate su uno dei server AAA configurati:

#### <#root>

```
ciscoasa# show aaa-server
Server Group: LDAP-SERVER - - - - - >>>> Sprays against external server
Server Protocol: ldap
Server Hostname: ldap-server.example.com
Server Address: 10.10.10.10
Server port: 636
Server status: ACTIVE, Last transaction at unknown
Number of pending requests 0
Average round trip time 0ms
Number of authentication requests 2228536 - - - - - >>>> Unusual increments
Number of authorization requests 0
Number of accounting requests 0
Number of retransmissions 0
Number of accepts 1312
Number of rejects 2225363 - - - - - >>>> Unusual increments / Unusual rejection rate
Number of challenges 0
Number of malformed responses 0
Number of bad authenticators 0
Number of timeouts 1
```
## Consigli

Anche se attualmente non esiste un'unica soluzione per eliminare completamente il rischio, è possibile rivedere e applicare le procedure consigliate successive, progettate per ridurre la probabilità di insorgenza e ridurre l'impatto di questi attacchi di forza bruta sulle connessioni RAVPN.

### 1. Abilita registrazione

La registrazione è una parte cruciale della sicurezza informatica che comporta la registrazione degli eventi che si verificano all'interno di un sistema. L'assenza di registri dettagliati lascia delle lacune nella comprensione, ostacolando una chiara analisi del metodo di attacco. Si consiglia di abilitare la registrazione su un server syslog remoto per migliorare la correlazione e il controllo degli incidenti di rete e di sicurezza tra vari dispositivi di rete.

Per informazioni su come configurare la registrazione, vedere le seguenti guide specifiche della piattaforma:

Software Cisco ASA:

- [Uso della guida per proteggere il firewall ASA](https://www.cisco.com/c/it_it/support/docs/security/asa-5500-x-series-next-generation-firewalls/200150-Cisco-Guide-to-Harden-Cisco-ASA-Firewall.html)
- Capitolo <u>Logging</u> della guida alla configurazione della CLI per le operazioni generali di Cisco Secure Firewall serie ASA

Software Cisco FTD:

- [Configurare la registrazione su FTD tramite Centro gestione firewall](https://www.cisco.com/c/it_it/support/docs/security/firepower-ngfw/200479-Configure-Logging-on-FTD-via-FMC.html)
- Sezione [Configure Syslog](/content/en/us/td/docs/security/secure-firewall/management-center/device-config/720/management-center-device-config-72/interfaces-settings-platform.html#concept_8637BBD154854CA498A2DA66D55A115E) nel capitolo Platform Settings della Guida alla configurazione dei dispositivi di Cisco Secure Firewall Management Center
- [Configurazione e verifica di Syslog in Gestione periferiche di Firepower](https://www.cisco.com/c/it_it/support/docs/security/firepower-2130-security-appliance/220231-configure-and-verify-syslog-in-firepower.html)
- Sezione <u>Configurazione delle impostazioni di registrazione del sistema</u> nel capitolo System Settings della Guida alla configurazione di Cisco Firepower Threat Defense per Firepower Device Manager

Nota: gli ID dei messaggi syslog necessari per verificare i comportamenti descritti in questo documento (113015, 113005 e 716039) devono essere abilitati a livello informativo (6). Questi ID rientrano nelle classi di registrazione 'auth' e 'webvpn'.

### 2. Applicazione di misure di protezione avanzata per VPN ad accesso remoto

Per ridurre l'impatto di questi attacchi, implementare le seguenti misure di protezione avanzata:

- 1. Disabilitare l'autenticazione AAA nei profili di connessione DefaultWEBVPN e DefaultRAGroup (procedura dettagliata: [ASA\)](https://www.cisco.com/c/it_it/support/docs/security/secure-client/221880-implement-hardening-measures-for-secure.html#toc-hId--1773400573) | [FTD gestito dal CCP](https://www.cisco.com/c/it_it/support/docs/security/secure-client/221880-implement-hardening-measures-for-secure.html#toc-hId-613091301)).
- 2. Disabilitare la postura del firewall sicura (Hostscan) da DefaultWEBVPNGroup e DefaultRAGroup (passaggio per passaggio: [ASA\)](https://www.cisco.com/c/it_it/support/docs/security/secure-client/221880-implement-hardening-measures-for-secure.html#toc-hId--1998243892) | [FTD gestito dal CCP\)](https://www.cisco.com/c/it_it/support/docs/security/secure-client/221880-implement-hardening-measures-for-secure.html#toc-hId--201292533).
- 3. Disabilitare gli alias di gruppo e abilitare gli URL di gruppo negli altri profili di connessione (procedura dettagliata: [ASA\)](https://www.cisco.com/c/it_it/support/docs/security/secure-client/221880-implement-hardening-measures-for-secure.html#toc-hId-2100209899) | [FTD gestito dal CCP\)](https://www.cisco.com/c/it_it/support/docs/security/secure-client/221880-implement-hardening-measures-for-secure.html#toc-hId--987346553).

Nota: per assistenza con FTD gestito tramite FDM (Firewall Device Management) locale, contattare il Technical Assistance Center (TAC) per ricevere assistenza tecnica.

Per ulteriori informazioni, consultare la guida all'[implementazione delle misure di protezione](https://www.cisco.com/c/it_it/support/docs/security/secure-client/221880-implement-hardening-measures-for-secure.html#toc-hId-613091301) [avanzata per la VPN AnyConnect Secure Client.](https://www.cisco.com/c/it_it/support/docs/security/secure-client/221880-implement-hardening-measures-for-secure.html#toc-hId-613091301)

### 3. Bloccare i tentativi di connessione da origini dannose

Per impedire tentativi di connessione da fonti non autorizzate, è possibile implementare una delle opzioni elencate di seguito:

Implementazione di ACL a livello di interfaccia

Implementare un ACL a livello di interfaccia sull'appliance ASA/FTD per filtrare gli indirizzi IP pubblici non autorizzati e impedire loro di avviare sessioni VPN remote.

Usare il comando "shun"

Questo è un approccio semplice per bloccare un IP dannoso, tuttavia, deve essere fatto manualmente. Per ulteriori informazioni, leggere la sezione [Configurazione alternativa per](/content/en/us/support/docs/security/secure-firewall-threat-defense/221531-configure-control-plane-access-control-p.html#toc-hId-792985040) [bloccare gli attacchi per un firewall protetto utilizzando il comando 'shun'.](/content/en/us/support/docs/security/secure-firewall-threat-defense/221531-configure-control-plane-access-control-p.html#toc-hId-792985040)

Configurazione dell'ACL del control plane

Implementare un ACL control-plane sull'appliance ASA/FTD per filtrare gli indirizzi IP pubblici non autorizzati e impedire loro di avviare sessioni VPN remote. [Configurare i criteri di controllo](/content/en/us/support/docs/security/secure-firewall-threat-defense/221531-configure-control-plane-access-control-p.html) [dell'accesso al Control Plane per la difesa dalle minacce del firewall protetto e l'appliance ASA.](/content/en/us/support/docs/security/secure-firewall-threat-defense/221531-configure-control-plane-access-control-p.html)

Nota: Cisco Talos ha pubblicato un elenco di indirizzi IP e credenziali associate a questi attacchi. Un collegamento al repository GitHub è disponibile nella sezione "IOC" del relativo [advisory.](https://blog.talosintelligence.com/large-scale-brute-force-activity-targeting-vpns-ssh-services-with-commonly-used-login-credentials/) È importante notare che gli indirizzi IP di origine per questo traffico potrebbero cambiare, quindi è necessario esaminare i log di sicurezza (syslog) per identificare gli indirizzi IP problematici. Una volta identificate, le tre opzioni possono essere utilizzate per bloccarle.

## Implementazioni di protezione avanzata aggiuntive per RAVPN

Le raccomandazioni finora fornite mirano a ridurre il rischio e l'impatto degli attacchi ai servizi RAVPN. È tuttavia possibile prendere in considerazione ulteriori contromisure che richiedono ulteriori modifiche alle distribuzioni per rafforzare la sicurezza della distribuzione VPN ad accesso remoto, ad esempio l'adozione dell'autenticazione basata su certificati per RAVPN. Per ulteriori informazioni sulla configurazione, consultare il documento sull'[implementazione delle misure di](https://www.cisco.com/c/it_it/support/docs/security/secure-client/221880-implement-hardening-measures-for-secure.html) [protezione avanzata](https://www.cisco.com/c/it_it/support/docs/security/secure-client/221880-implement-hardening-measures-for-secure.html) per i [client sicuri](https://www.cisco.com/c/it_it/support/docs/security/secure-client/221880-implement-hardening-measures-for-secure.html) AnyConnect [VPN.](https://www.cisco.com/c/it_it/support/docs/security/secure-client/221880-implement-hardening-measures-for-secure.html)

## Ulteriori informazioni

- [Procedure di indagine forense Cisco ASA per i First Responder](https://sec.cloudapps.cisco.com/security/center/resources/forensic_guides/asa_forensic_investigation.html)
- [Procedure di indagine forense di Cisco Firepower Threat Defense per i primi risponditori](https://sec.cloudapps.cisco.com/security/center/resources/forensic_guides/ftd_forensic_investigation.html)
- [Cisco Talos Threat Advisory](https://blog.talosintelligence.com/large-scale-brute-force-activity-targeting-vpns-ssh-services-with-commonly-used-login-credentials/)
- Per ulteriore assistenza, contattare il Technical Assistance Center (TAC). È necessario un •contratto di supporto valido: [Contatti del supporto Cisco internazionali.](https://www.cisco.com/c/it_it/support/web/tsd-cisco-worldwide-contacts.html)

### Informazioni su questa traduzione

Cisco ha tradotto questo documento utilizzando una combinazione di tecnologie automatiche e umane per offrire ai nostri utenti in tutto il mondo contenuti di supporto nella propria lingua. Si noti che anche la migliore traduzione automatica non sarà mai accurata come quella fornita da un traduttore professionista. Cisco Systems, Inc. non si assume alcuna responsabilità per l'accuratezza di queste traduzioni e consiglia di consultare sempre il documento originale in inglese (disponibile al link fornito).